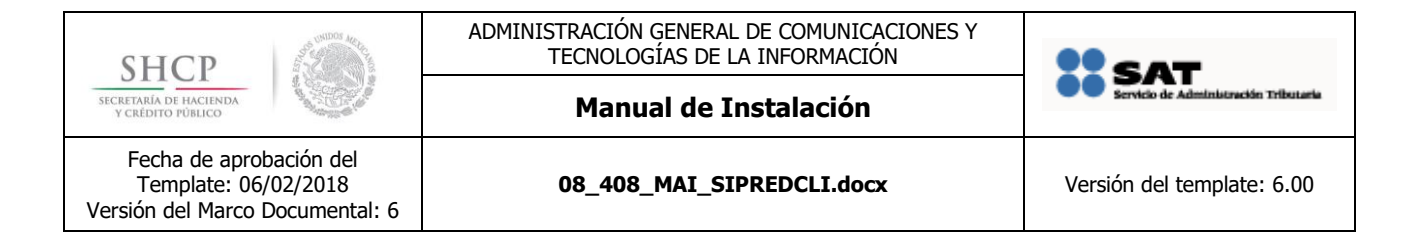

# **MANUAL DE INSTALACIÓN**

# **SIPRED CLIENTE**

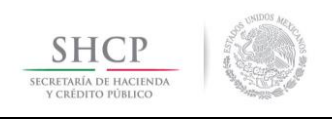

Fecha de aprobación del Template: 06/02/2018<br>Versión del Marco Documental: 6 ADMINISTRACIÓN GENERAL DE COMUNICACIONES Y TECNOLOGÍAS DE LA INFORMACIÓN

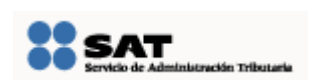

**Manual de Instalación** 

08\_408\_MAI\_SIPREDCLI.docx

Versión del template: 6.00

# Tabla de Contenido

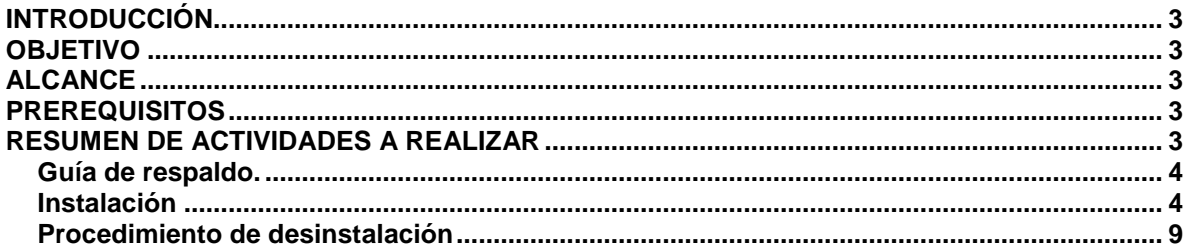

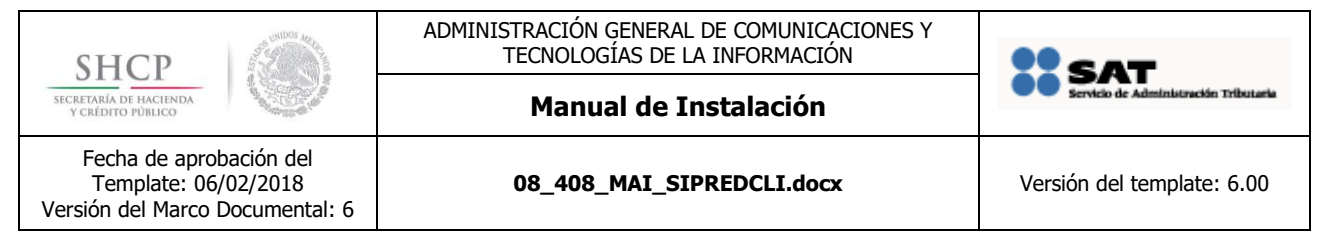

## <span id="page-2-0"></span>**INTRODUCCIÓN**

El presente manual describe de forma general el procedimiento de instalación del siguiente componente de SIPRED:

#### **SIPRED Cliente**

Este documento se encuentra dirigido a personal con experiencia en la instalación de aplicaciones en el sistema operativo Microsoft Windows 7 y Windows 10

### <span id="page-2-1"></span>**OBJETIVO**

Instalar el complemento de Excel (AddIn):

**SIPRED Cliente**

## <span id="page-2-2"></span>**ALCANCE**

El instalador se pondrá a disposición de los contribuyentes en general, donde una vez instalado el SIPRED Cliente podrá ser accedido por medio de la e.firma.

### <span id="page-2-3"></span>**PREREQUISITOS**

El ambiente para instalar debe tener previamente instalado lo siguiente:

#### **Software**

- Microsoft Windows 7 o superior.
- Microsoft Office 2013 o superior.

#### **Hardware**

- 4 GB de Memoria RAM como mínimo.
- Procesador i3 a 2 GHz o superior.

### <span id="page-2-4"></span>**RESUMEN DE ACTIVIDADES A REALIZAR**

Para la instalación de este paquete se requiere realizar las siguientes actividades conforme al siguiente orden:

- 1. Guía de Respaldo
- 2. Instalación
- 3. En caso de falla, ejecutar la sección "Plan de Retorno"

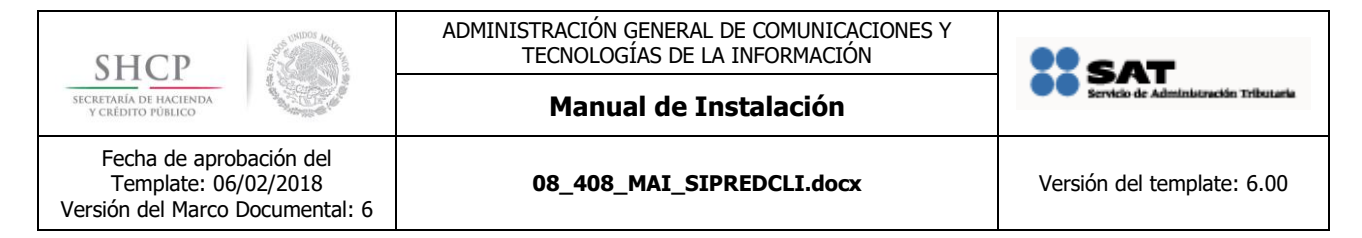

## <span id="page-3-0"></span>**Guía de respaldo.**

No Aplica**.**

#### <span id="page-3-1"></span>**Instalación**

En el siguiente apartado se describen los pasos necesarios para realizar la instalación en Microsoft Windows (7 o superior) del complemento de Excel **SIPRED Cliente**

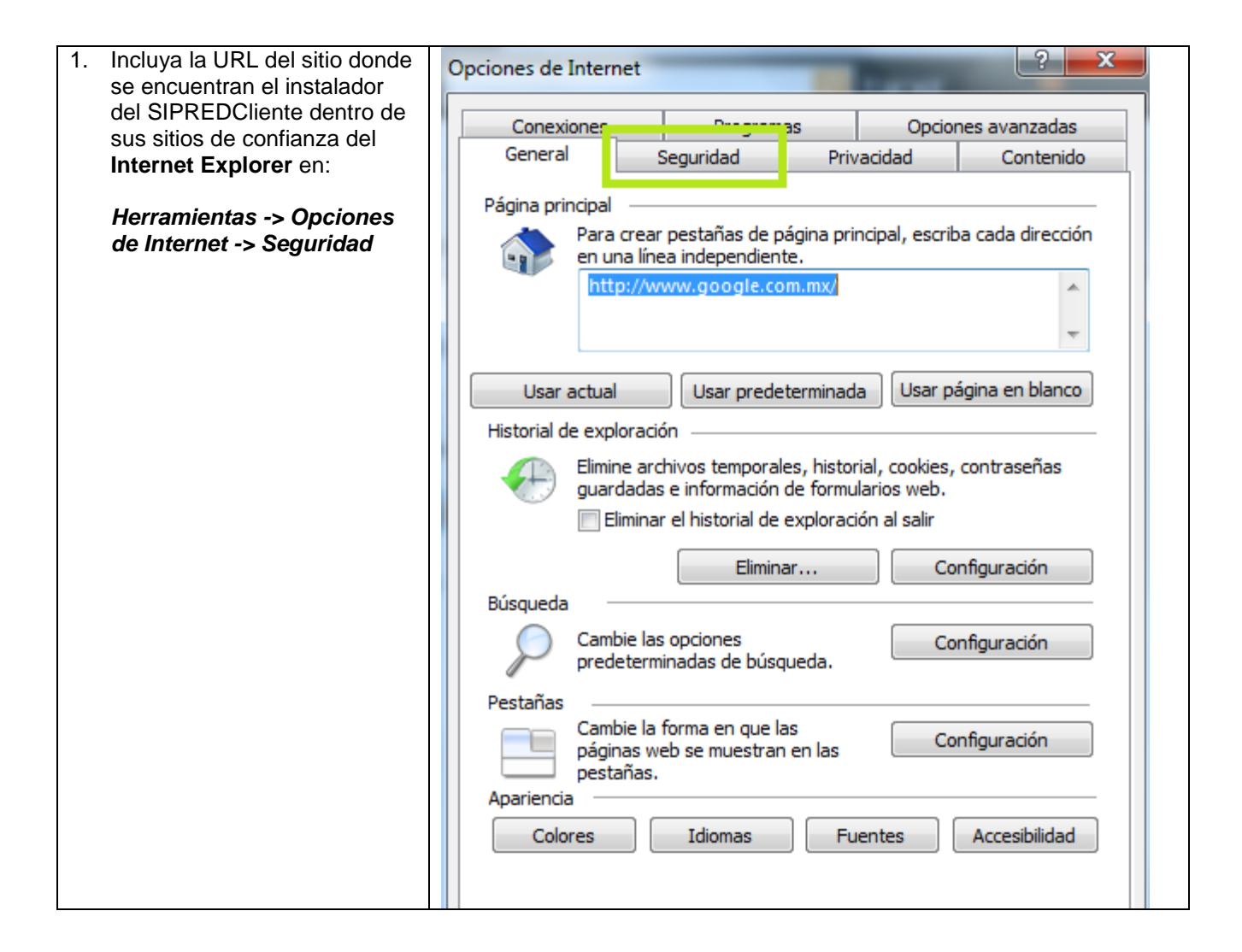

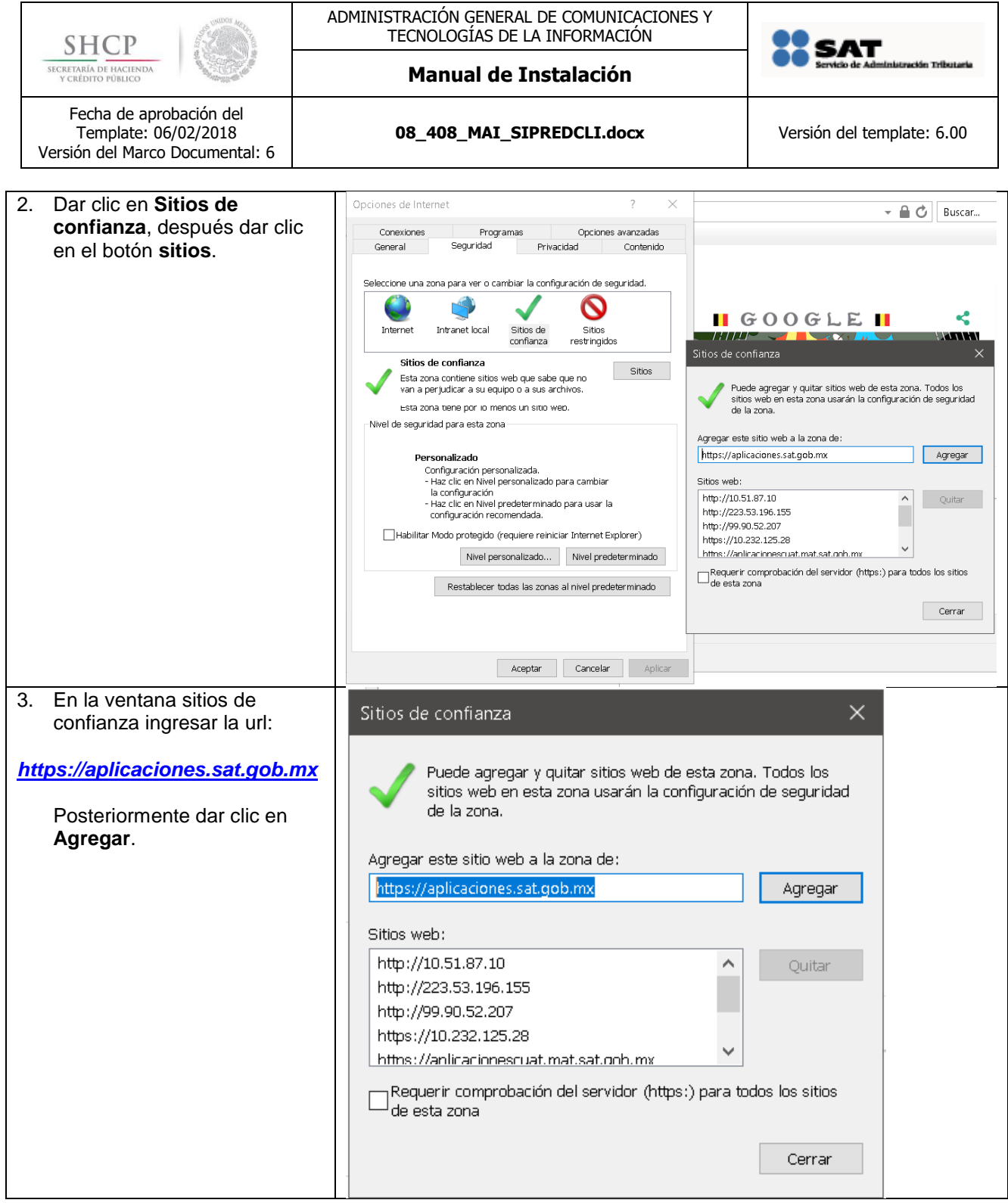

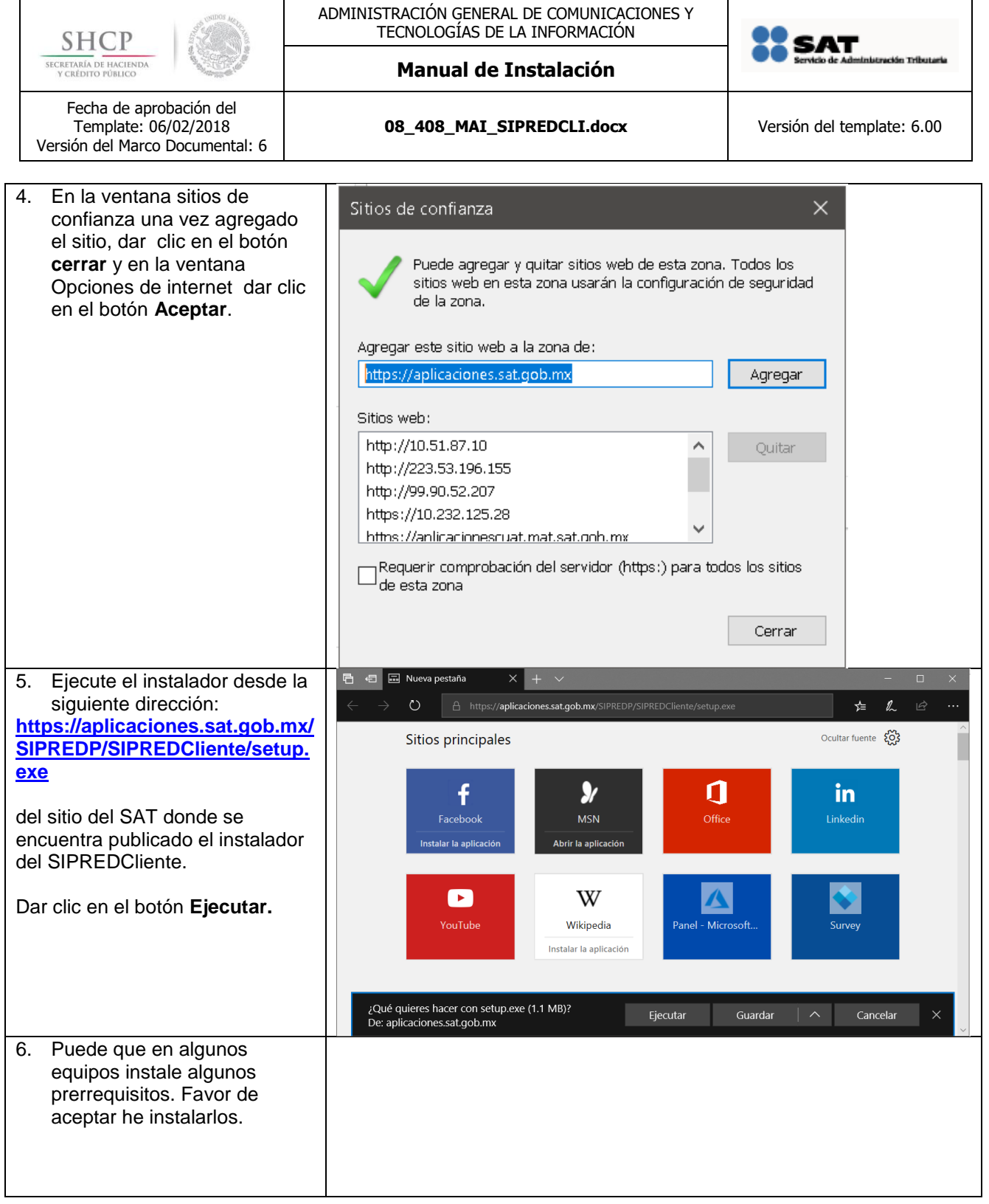

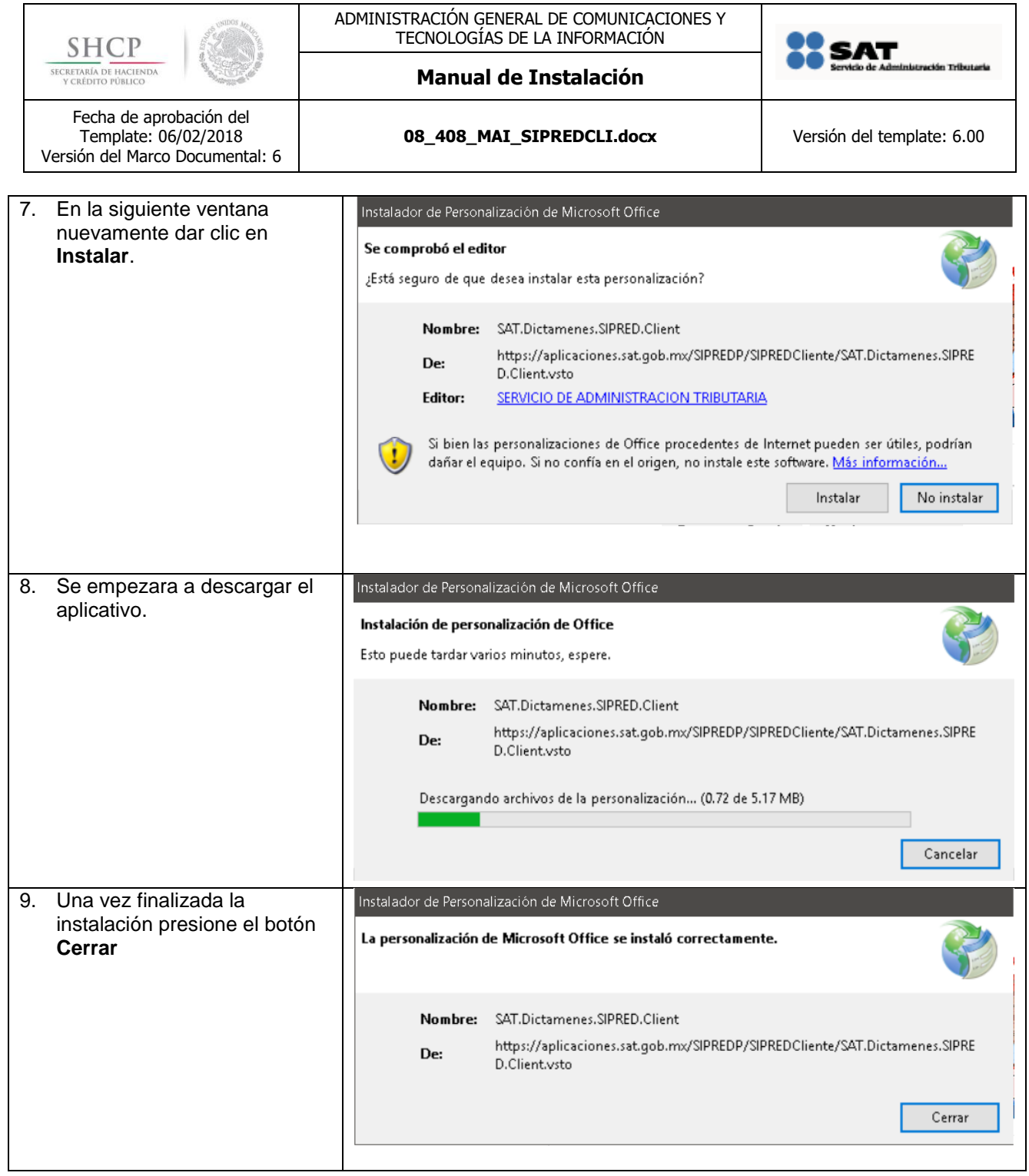

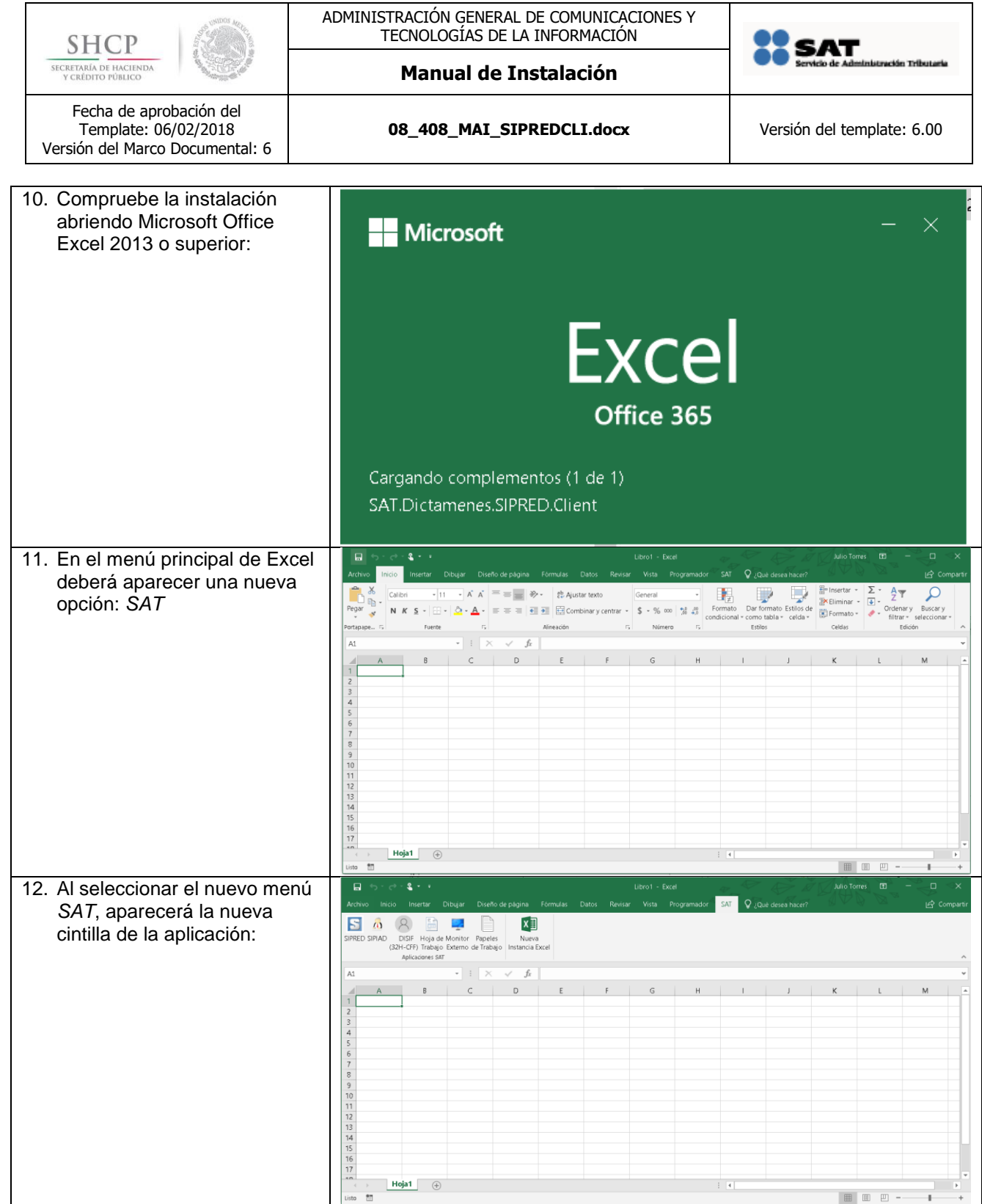

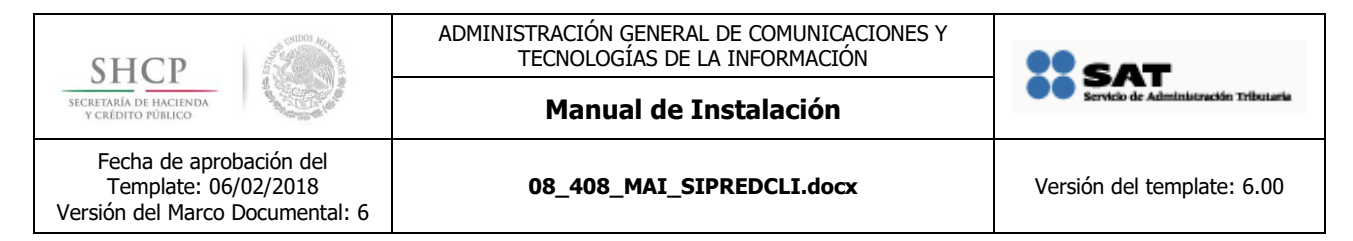

# <span id="page-8-0"></span>**Procedimiento de desinstalación**

En el siguiente apartado se describen los pasos necesarios para realizar la instalación en Microsoft Windows (7 o superior) de la solución **SIPRED Cliente**

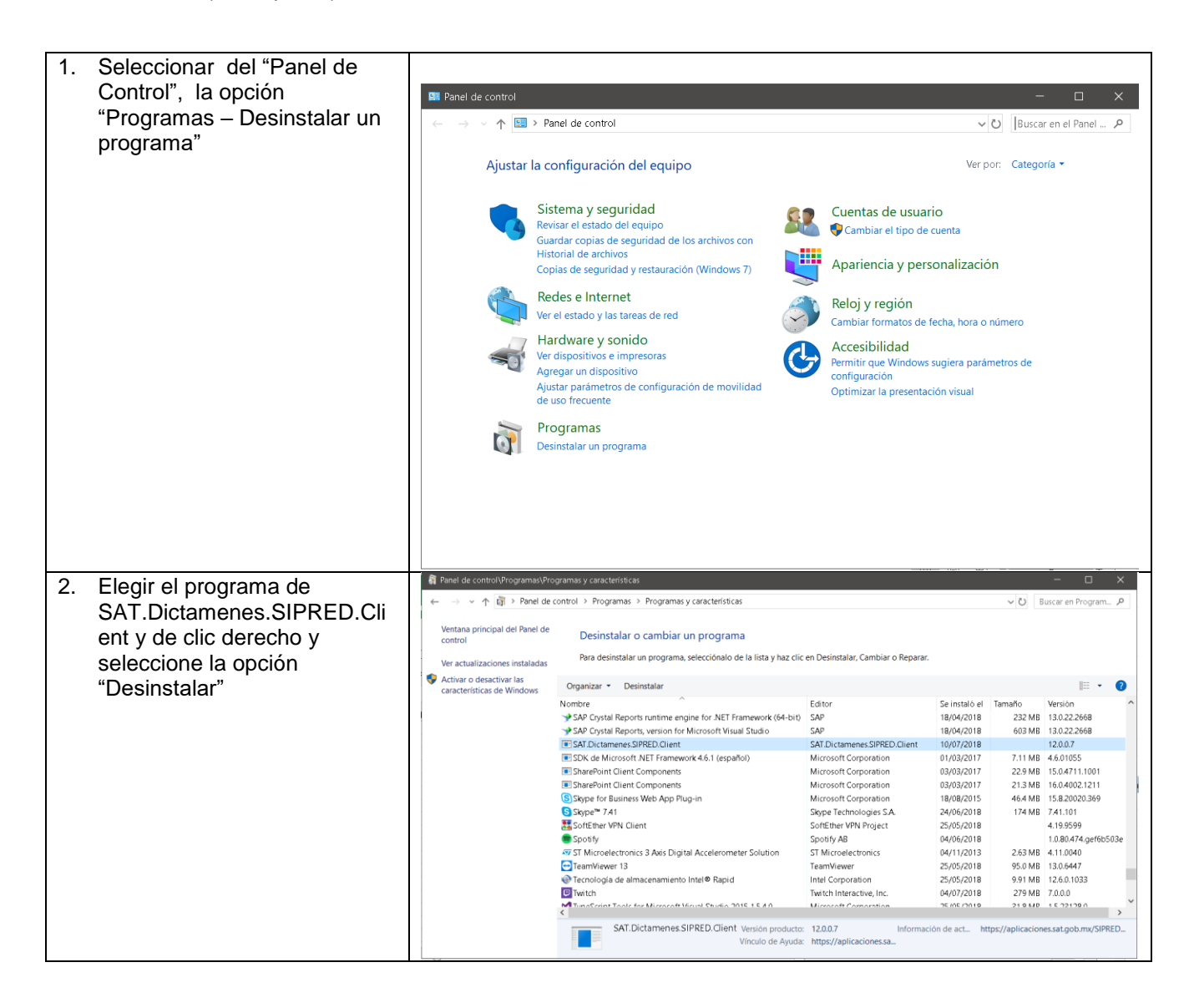

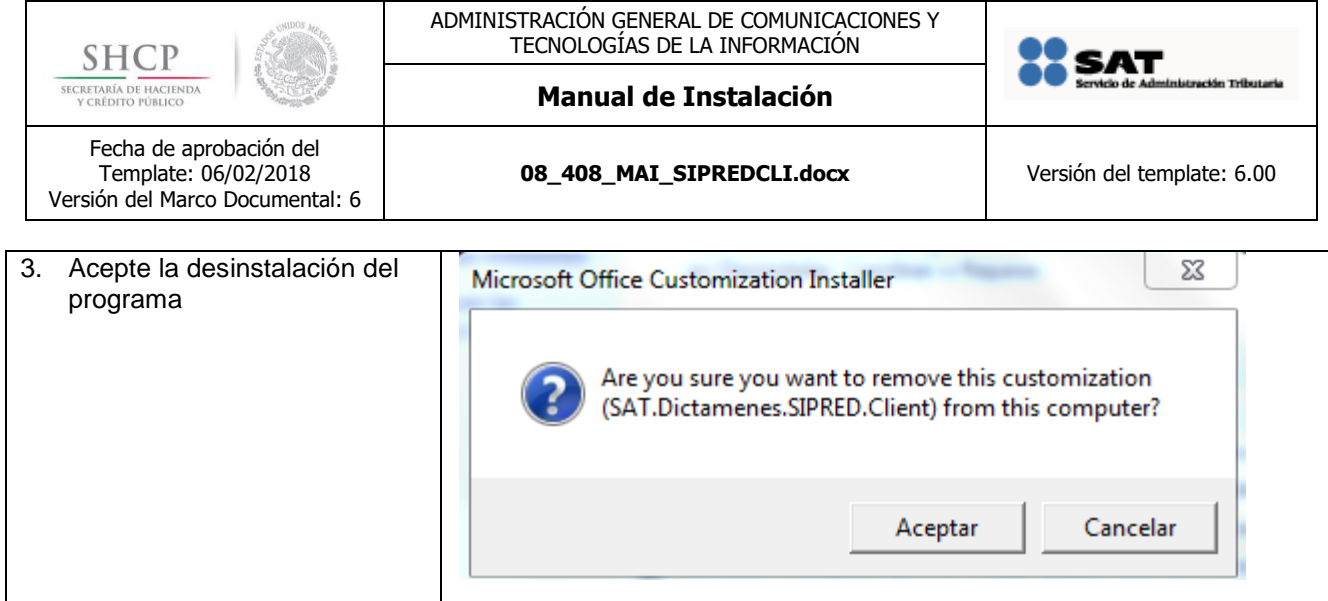